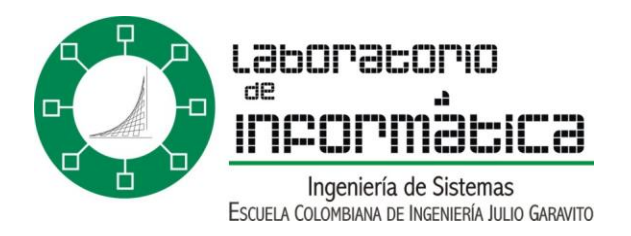

## ¿Como se cuelgan páginas web en el servidor estudiantes?

**1.** Abrir la aplicación PuTTY.

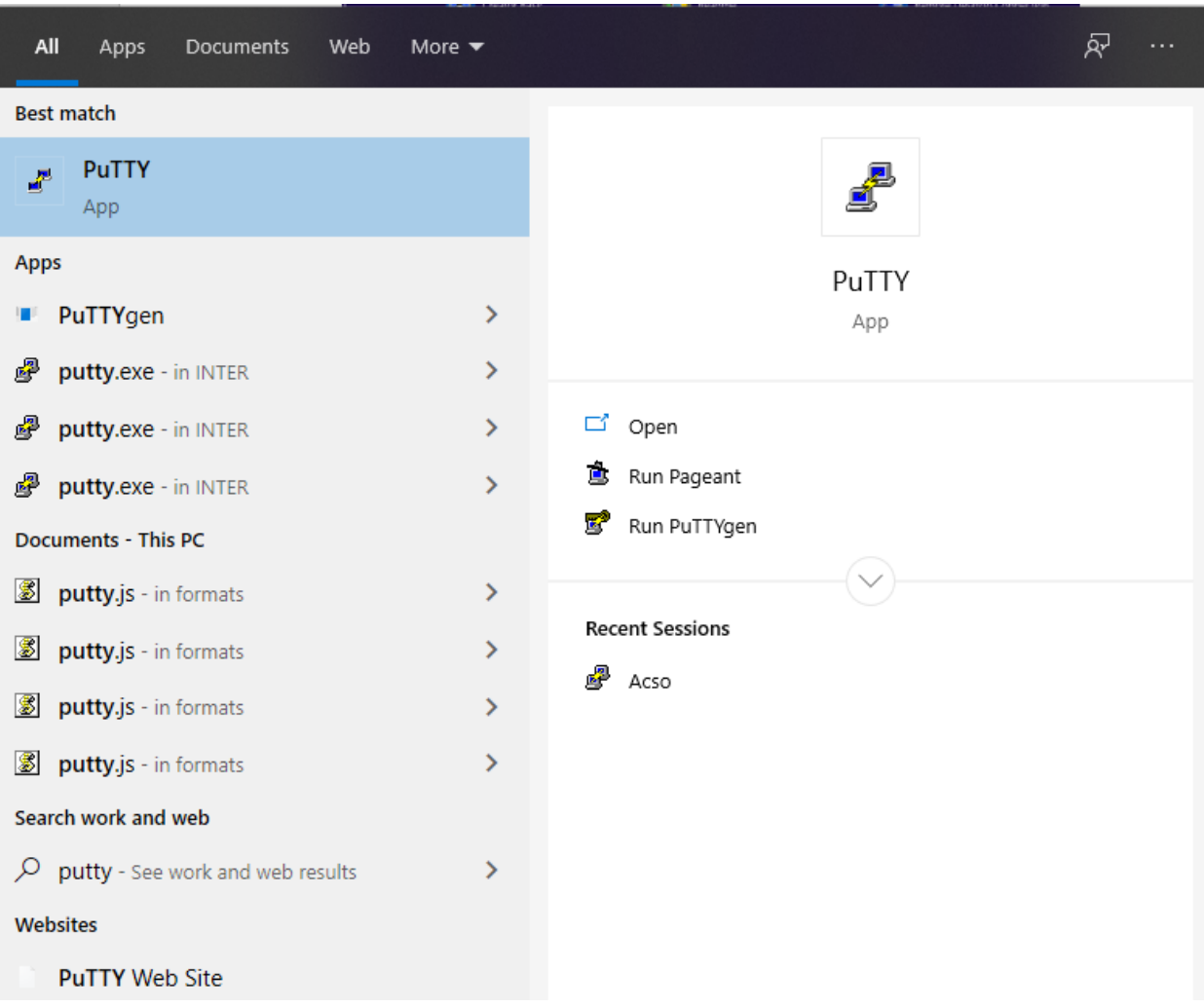

Si no se encuentra instalado en el equipo, se podrá descargar desde la siguiente dirección.

<https://www.chiark.greenend.org.uk/~sgtatham/putty/latest.html>

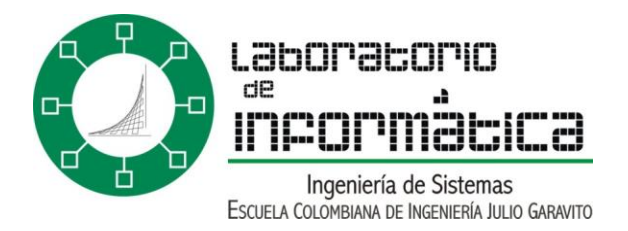

**2.** Llenar la información requerida como la dirección ip o el *Host Name.* Tenemos que tener en cuenta que sea el puerto correcto.

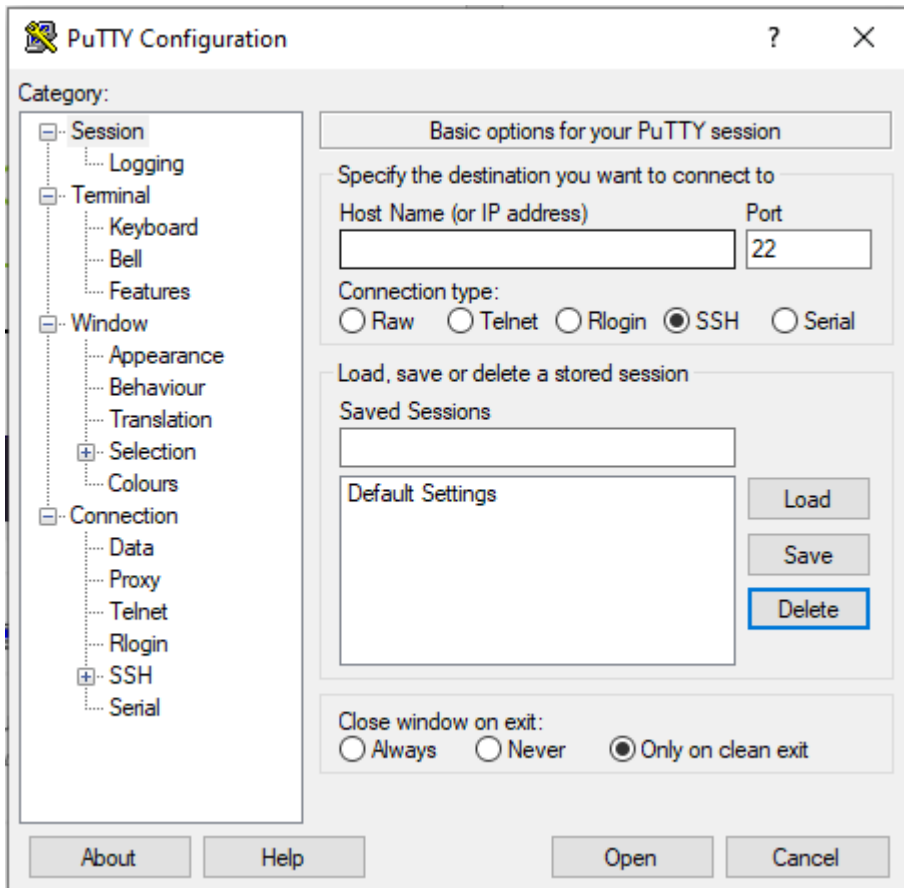

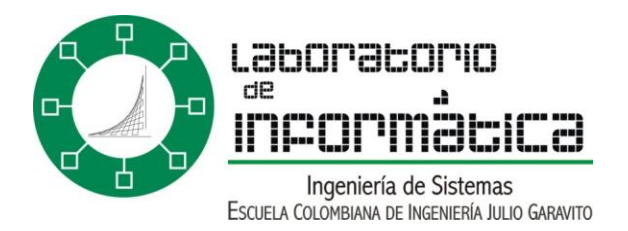

**3.** Luego se deben ingresar los datos en los campos correspondientes. Como la publicación se hace exclusivamente desde el servidor estudiantes, en el campo "Host Name" se ingresa "estudiantes.is.escuelaing.edu.co" y luego nos abrirá la siguiente ventana donde tendremos que ingresar el numero de carnet para ingresar.

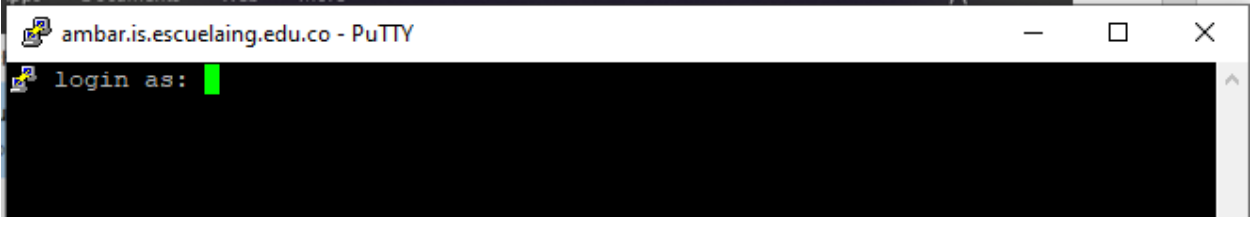

**4.** A continuación aparecerá una ventana solicitando el *password* de ingreso, si es la primera vez que se ingresa al servidor, este corresponderá al asignado por defecto (este password es enviado al correo personal al inicio de cada semestre). Luego de ingresar existe la posibilidad de cambiar dicho password.

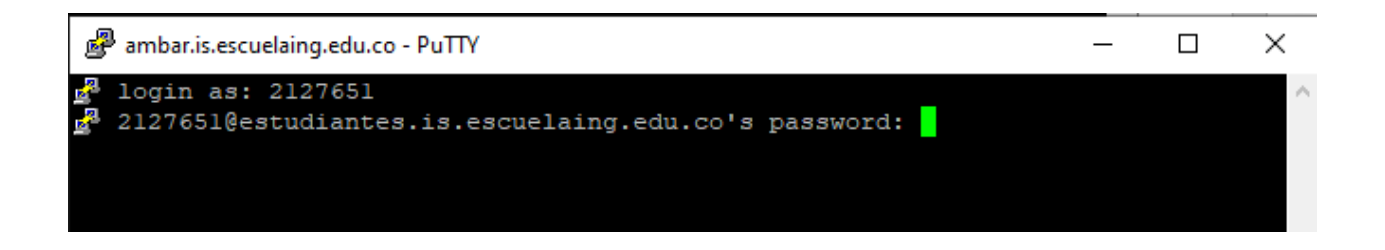

**5.** A continuación, se debe crear una nueva carpeta en el servidor con el nombre "public\_html", donde se guardarán todas las páginas que se vayan realizando.

Nota: Dentro de dicha carpeta se pueden crear subdirectorios, es decir crear nuevas carpetas dentro de public\_html para organizar mejor la información y no mezclar archivos.

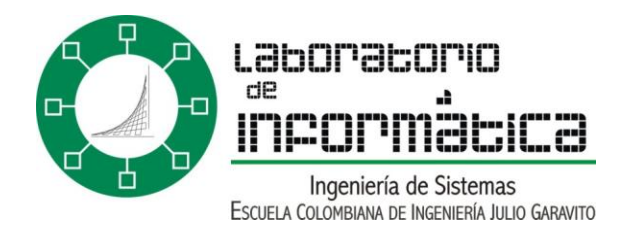

**6.** Finalmente para visualizar y comprobar que las páginas han sido correctamente subidas, se accede a la dirección estudiantes.is.escuelaing.edu.co/~xxxxxxx Donde xxxxxxx corresponde al número de carné del estudiante.

Nota: Si se han creado carpetas dentro de public\_html, es necesario poner la dirección completa, omitiendo "public\_html". Es decir, si en el servidor estudiantes dentro de public html todos los archivos de la primera página fueron almacenados en una carpeta con el nombre "mi\_primera\_pagina" la dirección para visualizarla será, por ejemplo:

estudiantes.is.escuelaing.edu.co/~2070021/mi\_primera\_pagina

Hay que tener en cuenta que siempre en el explorador aparecerá la página que se encuentre bajo el nombre "index", de tal forma que, si se quiere visualizar otra página directamente, es necesario poner el nombre de esta página en la dirección. De igual forma para cualquier imagen que se quiera poner en la página web, abra que guardarla en el servidor y tener cuidado con el direccionamiento de dichas imágenes.

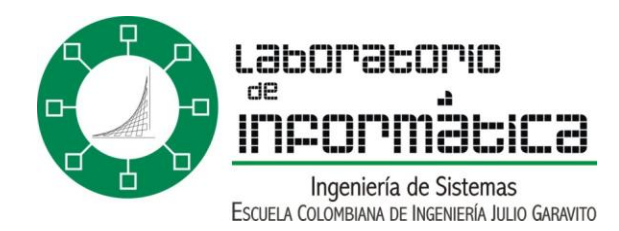

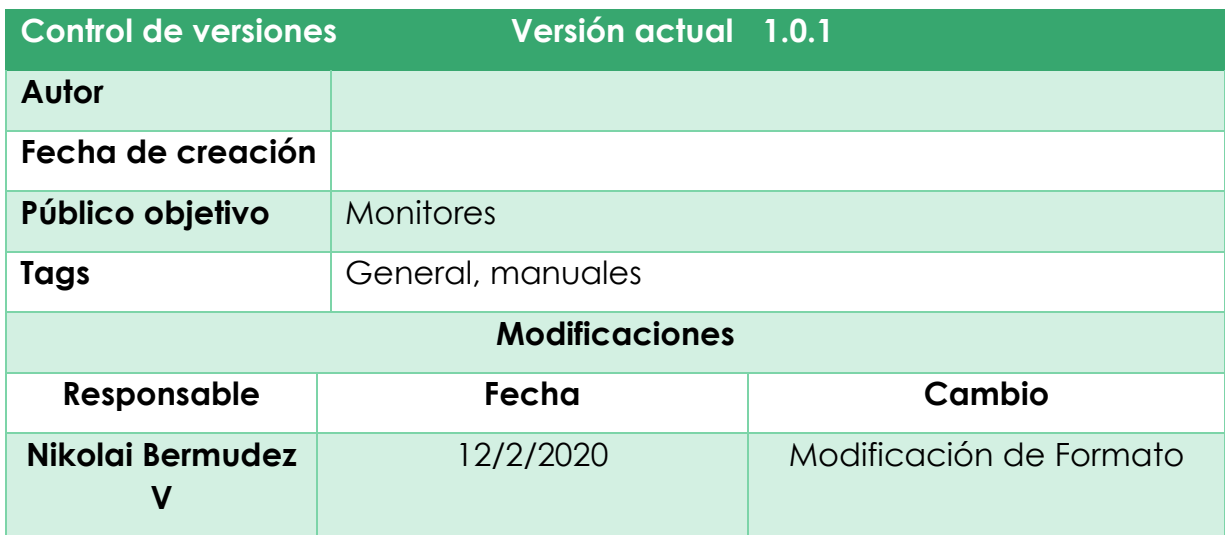